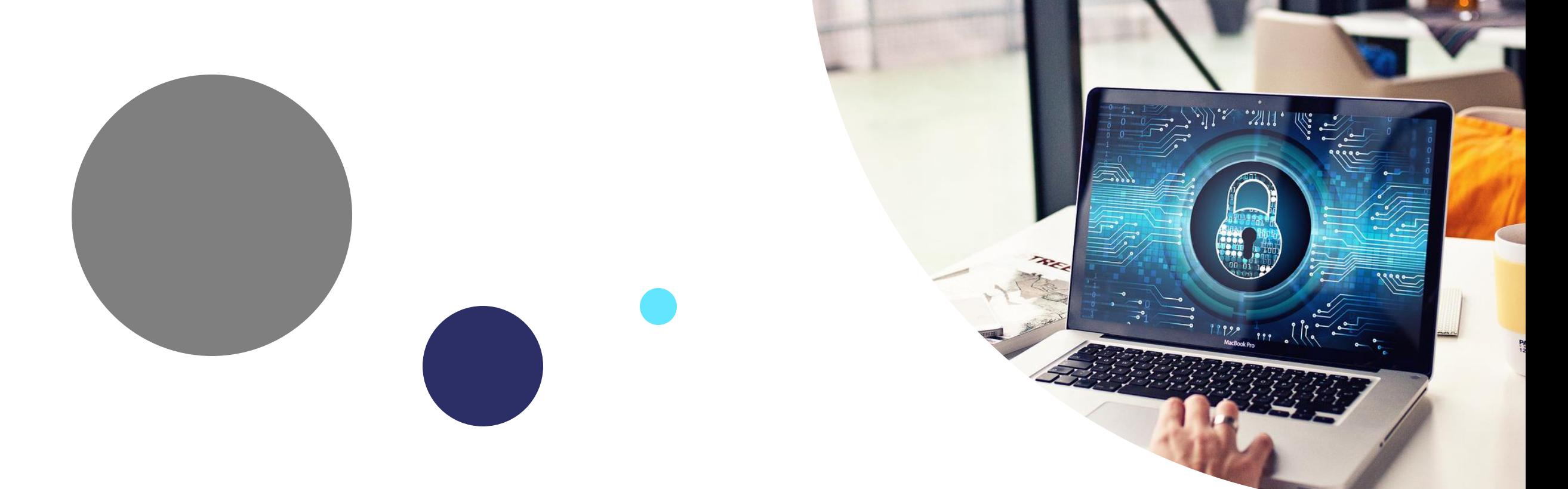

# Peda.net kirjautuminen

Tunnistautuminen Turvallisuus

# Peda.net

### **Tunnistautuminen:**

- Kirjautuminen Peda.netiin voidaan hoitaa ulkoisilla tunnuksilla
- Esimerkiksi O365 ja/tai G Suite
- Hyöty: tarvitsee muistaa vain koulutunnus ja salasana

## **Turvallisuus:**

- Kaksivaiheinen tunnistautuminen/kertakäyttöiset salasanat lisäävät turvallisuutta
- Salasanan lisäksi/sijaan käytetään puhelimeen/tablettiin asennettavaa tunnistussovellusta
- Sovellus saatavana esim. [Microsoftilta](https://www.microsoft.com/en-us/account/authenticator) ja [Googlelta](https://www.google.com/landing/2step/index.html) (myös monia muita tarjolla)
- Hankaloittavat hieman käyttöä, varsinkin oppilailla (puhelin oltava mukana)

\* Voi käyttää lisäämään turvallisuutta monissa muissakin palveluissa

# Tunnistautuminen O365/G Suite tunnuksilla

Kirjautumisen etusivulla näkyvät ulkoisten palvelujen vaihtoehdot **R** Peda.net Pedagogiikkaa netissä

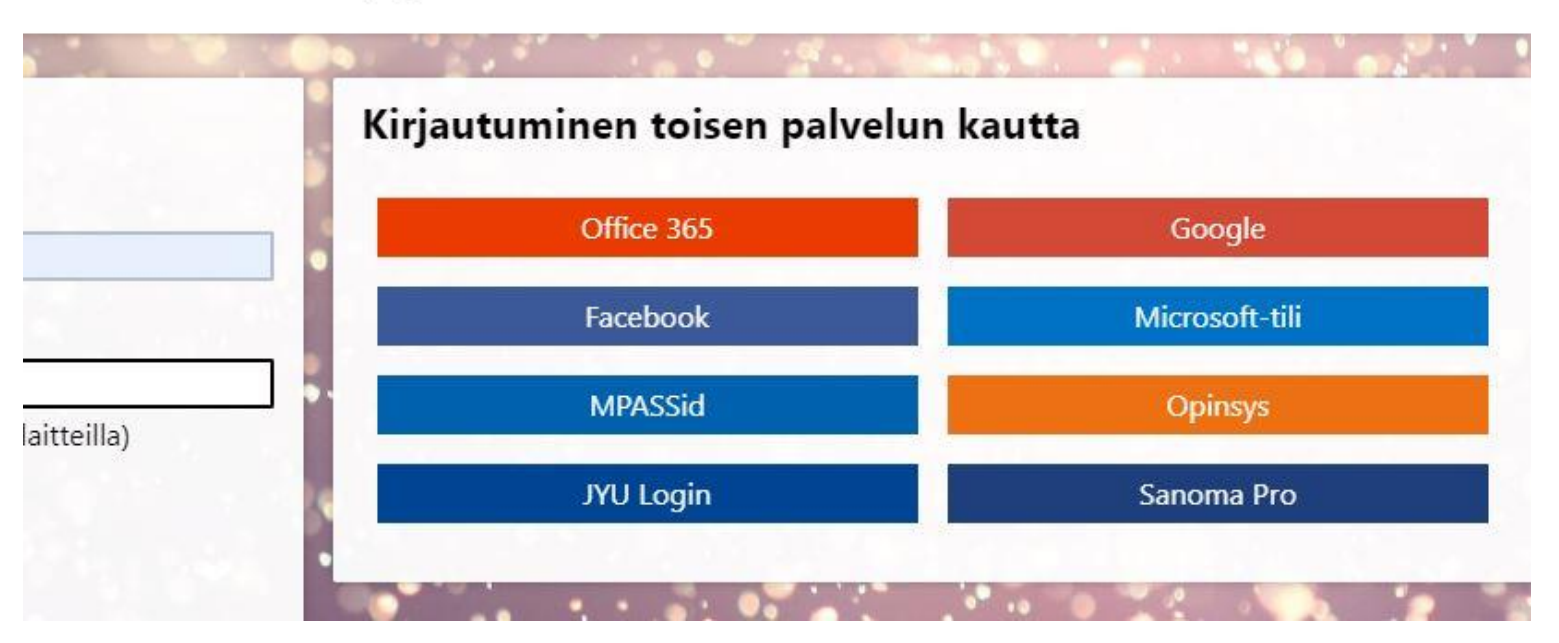

## Tunnistautuminen O365/ G Suite tunnuksilla

1. Kirjaudu aluksi normaalisti omilla Peda.net-tunnuksilla

2. Valitse "Omat tiedot ja asetukset"

-Sivut

# Omat linkit

Omat tilaukseni

Arviointihistoria

Arvioinnit

Yhteydet

Viestit

Omat tiedot ja asetukset

(Vanhat profiilimerkinnät)

## Tunnistautuminen O365/G Suite tunnuksilla

1. Etsi "Ulkoiset todennuspalvelut". Valitse "Muokkaa".

2. Valitse listalta haluamasi (esim. Office 365 ja/tai Google). Voit valita molemmat/useamman, mutta tee ensin yksi ja sitten toinen jne.

3. Seuraa ohjeita ja suorita prosessi loppuun.

## Kertakäyttöiset salasanat ja kaksivaiheinen tunnistautuminen

Muokkaa

Ei kertakäyttöisiä salasanoja tai kaksivaiheista tunnistautumista käytössä.

## Ulkoiset todennuspalvelut

Muokkaa

Ei ulkoisia todennuspalveluja.

Ulkoisten todennuspalvelujen muokkaus

Ulkoisen todennuspalvelun lisääminen

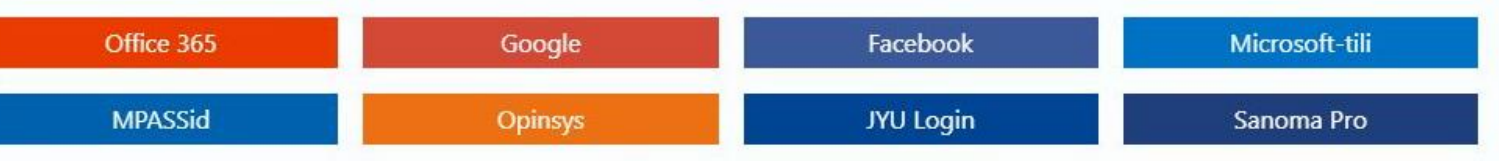

 $\times$ 

## Tunnistautuminen O365/G Suite tunnuksilla

Seuraavalla kerralla voit kirjautua Peda.netiin valitsemalla vahvistamasi ulkoisen todennuspalvelun (esim. O365/G Suite) ja käyttämällä työ- /koulutunnuksiasi

Näin sinun ei tarvitse muistaa erikseen Peda.net-tunnusta/salasanaa

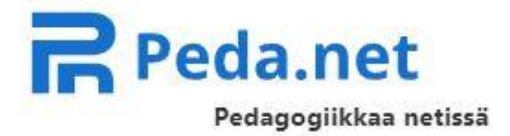

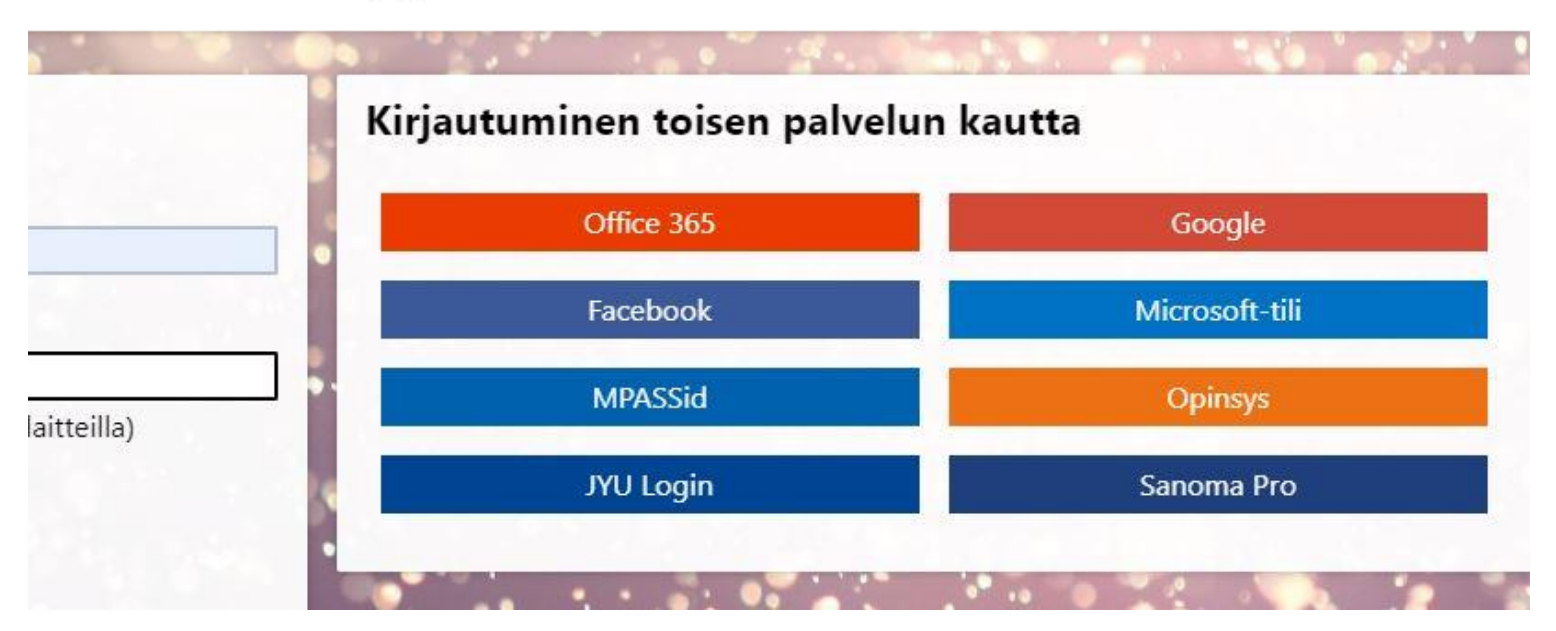

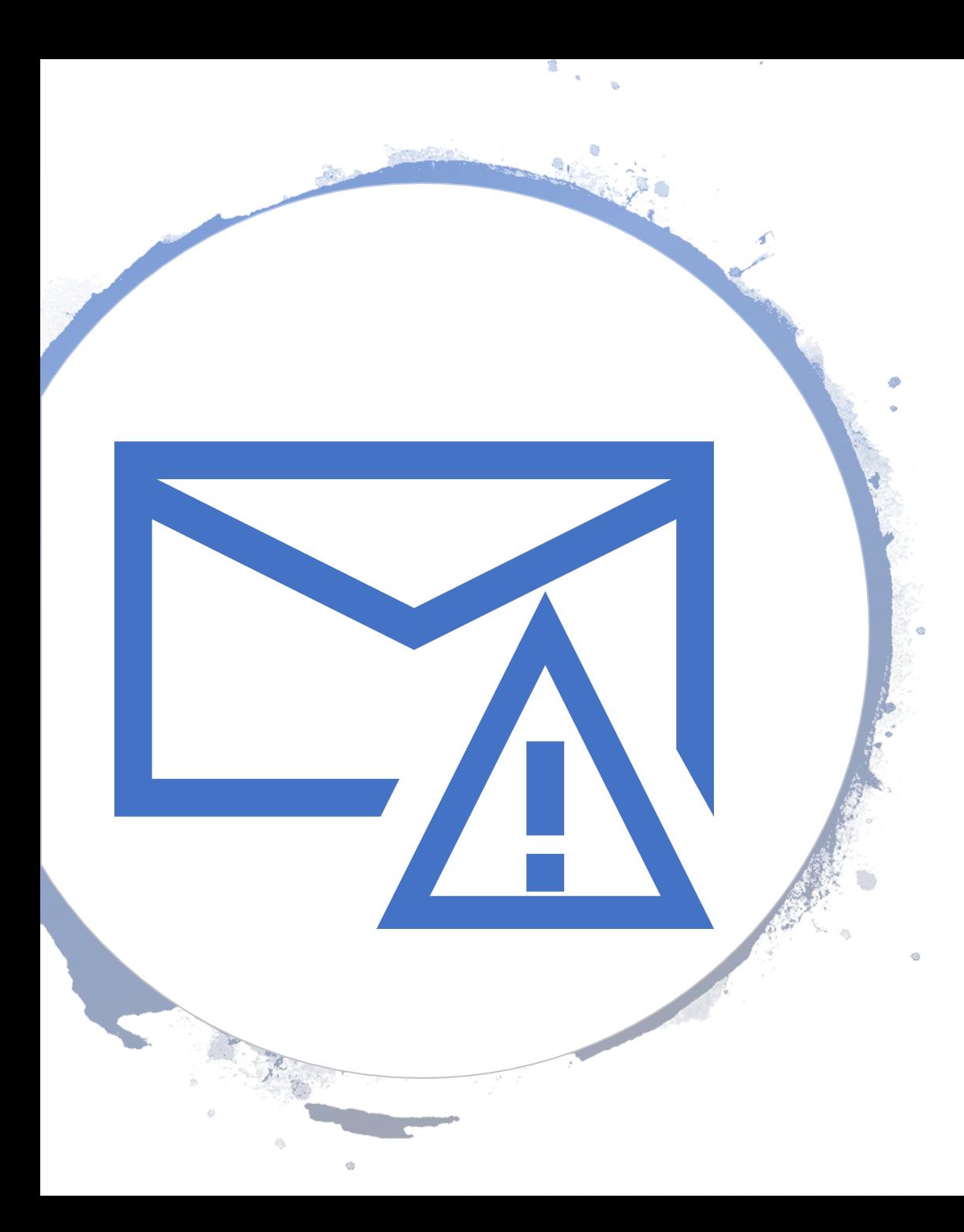

# Turvallisuus

Peda.net -kirjautumisessa voi käyttää myös kaksivaiheista kirjautumista

## Hyödyt:

- tunnuksen ja salasanan lisäksi tarvitaan erillinen vahvistus
- ulkopuolisten hankala päästä tiliin käsiksi, koska tarvitaan
	- tilin käyttäjätunnus + salasana ja
	- tunnistussovelluksesta saatava lisävahvistus

# Turvallisuus

Asenna puhelimeen/tablettiin tunnistussovellus

- 1. Kirjaudu Peda.netiin
- 2. Valitse "Omat tiedot ja asetukset"

3. Valitse "Kertakäyttöiset salasanat..." ja "Muokkaa"

4. Valitse "Luo uusi TOTP avain"

-Yhteydet

-Viestit

Omat tiedot ja asetukset

(Vanhat profiilimerkinnät)

#### Kertakäyttöiset salasanat ja kaksivaiheinen tunnistautuminen

Muokkaa

Ei kertakäyttöisiä salasanoja tai kaksivaiheista tunnistautumista käytössä.

#### Ulkoiset todennuspalvelut

Muokkaa

Ei ulkoisia todennuspalveluja.

#### Kertakäyttöisten salasanojen ja kaksivaiheisen tunnistautumisen muokkaus

Voit lisätä tunnuksesi turvallisuutta käyttämällä kertakäyttöisiä salasanoja. Kertakäyttöisiä salasanoja voidaan käyttää normaalin salasanan tilalla tai kaksivaiheiseen tunnistautumiseen

Jotta voit käyttää kertakäyttöisiä salasanoja, sinun täytyy asentaa henkilökohtaiseen laitteeseesi (esimerkiksi älypuhelin tai tabletti) tunnistussovellus. Testatut ohjelmat voit ladata sovelluskaupoista: Android, iOS ja Windows Phone. Minkä tahansa muun TOTP yhteensopivan tunnistussovelluksen pitäisi myös toimia.

Luo uusi TOTP avain

# Turvallisuus

1. Avaa asentamasi tunnistussovellus 2. Lue QR-koodi Peda.netin sivulta (tai käytä annettua avainta)

- 3. Valitse käytätkö sovellusta
- A) Salasanan vaihtoehtona
	- Voit käyttää edelleen myös salasanaa
	- Jos käytössä on ulkoinen todennuspalvelu, hyöty lähinnä tilanteissa, joissa kumpaakaan varsinaista salasanaa ei muista

### B) Salasanan lisäksi

- Kirjautumiseen vaaditaan sekä salasana että sovellukseen koodi
- Jos käytät samaa laitetta aina, voit merkitä sen luotetuksi, jolloin kaksivaiheista kirjautumista ei käytetä enää sen laitteen kohdalla

### Uuden TOTP avaimen luonti

Lue seuraava QR-koodi tunnistautumissovelluksellasi

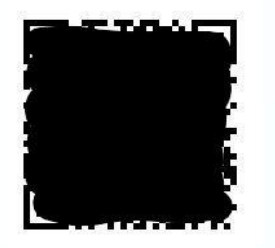

#### TOTP avain, mikäli QR-koodia ei voi käyttää tunnistussovelluksen käyttöönottoon

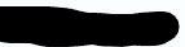

#### Valitse koodien käyttötapa

® Käytä koodeja kertakäyttöisinä vaihtoehtoina normaalille salasanallesi. Normaalia salasanaa voidaan myös käyttää kirjautumiseen. O Käytä koodeja salasanasi lisäksi (kaksivaiheinen tunnistautuminen). Kirjautuminen vaatii aina sekä salasanan että koodin.

#### Ota tunnistussovellus käyttöön syöttämällä sen tarjoama koodi

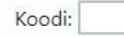

Ota käyttöön Peruuta